## Beim Installieren bitte beachten das ein neuer Ordner angelegt wird

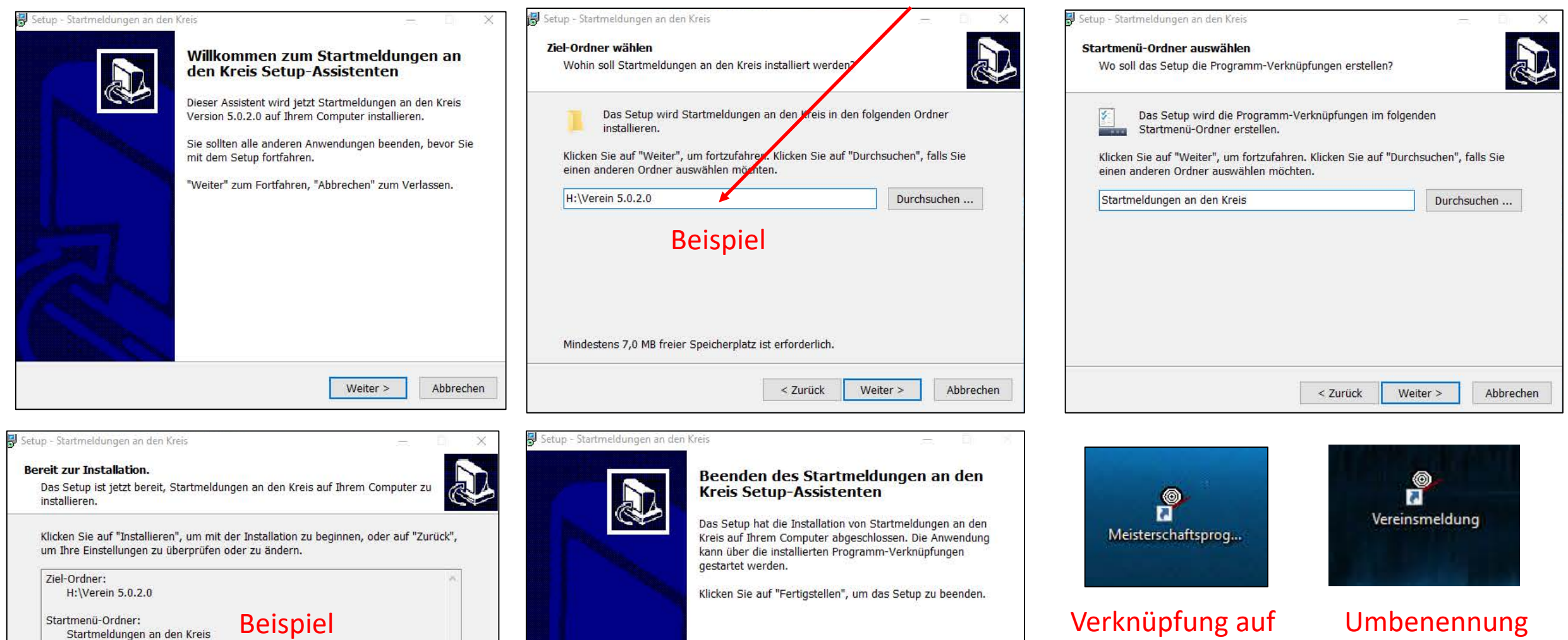

Fertigstellen

< Zurück

Installieren

Abbrechen

dem Desktop nach z.B. Vereinsmeldung Verknüpfung auf der Installation

Umbenennung oder Verein

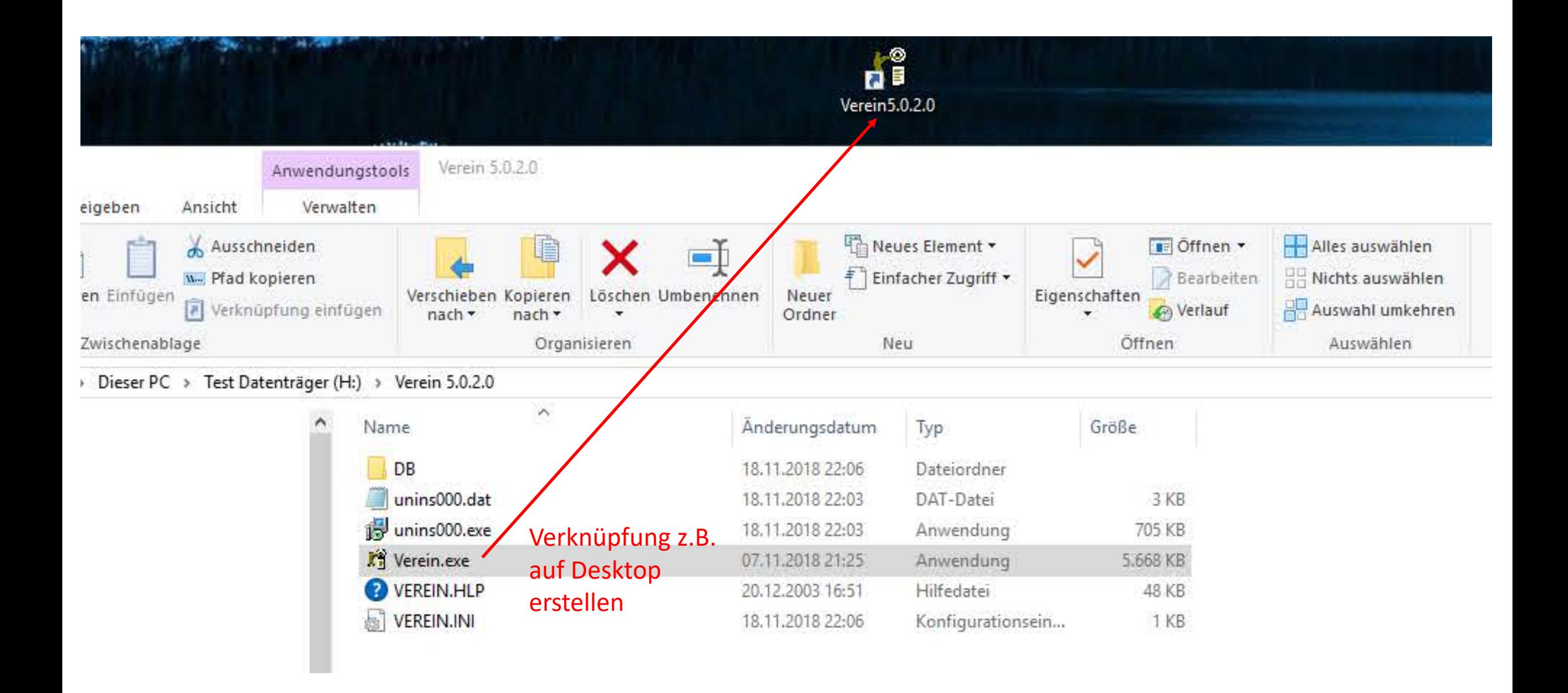

Startmeldungen an den Kreis für 3102 SGi Aalen - 2019 Veranstaltung

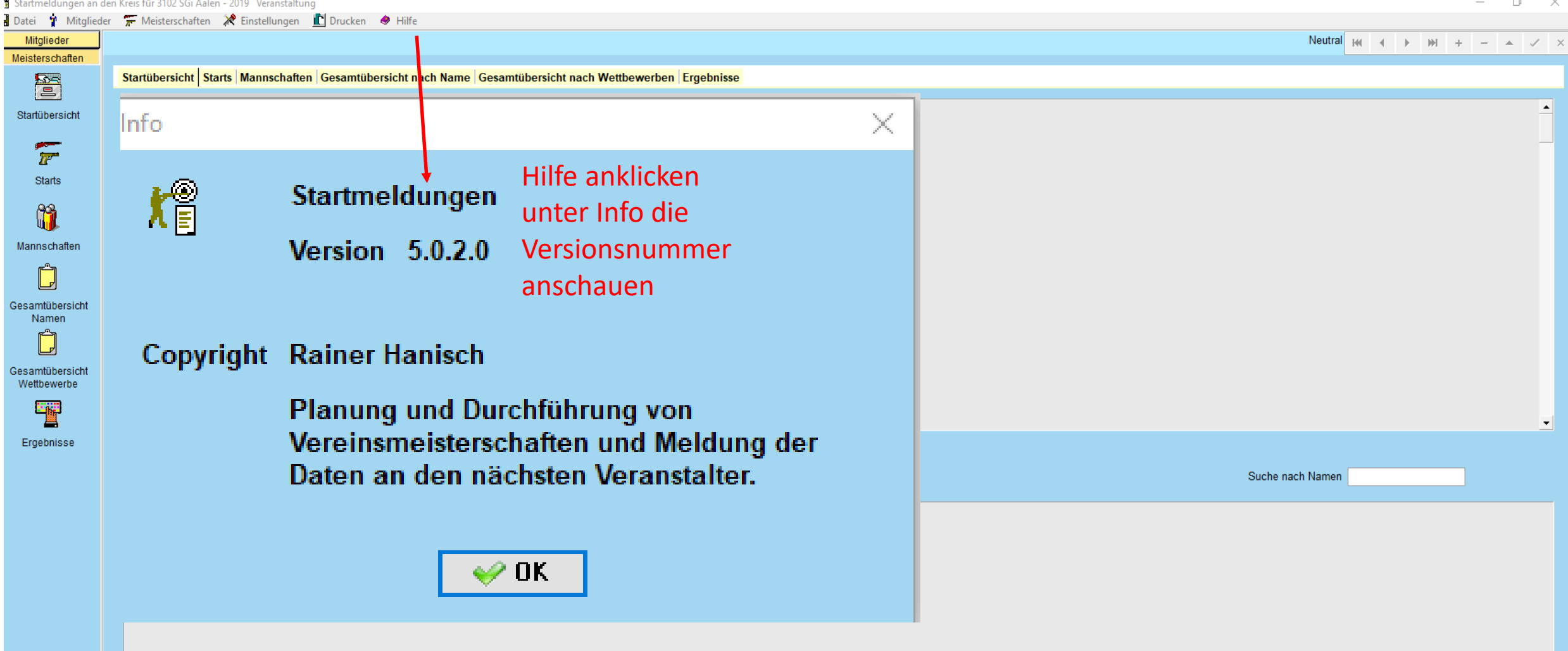

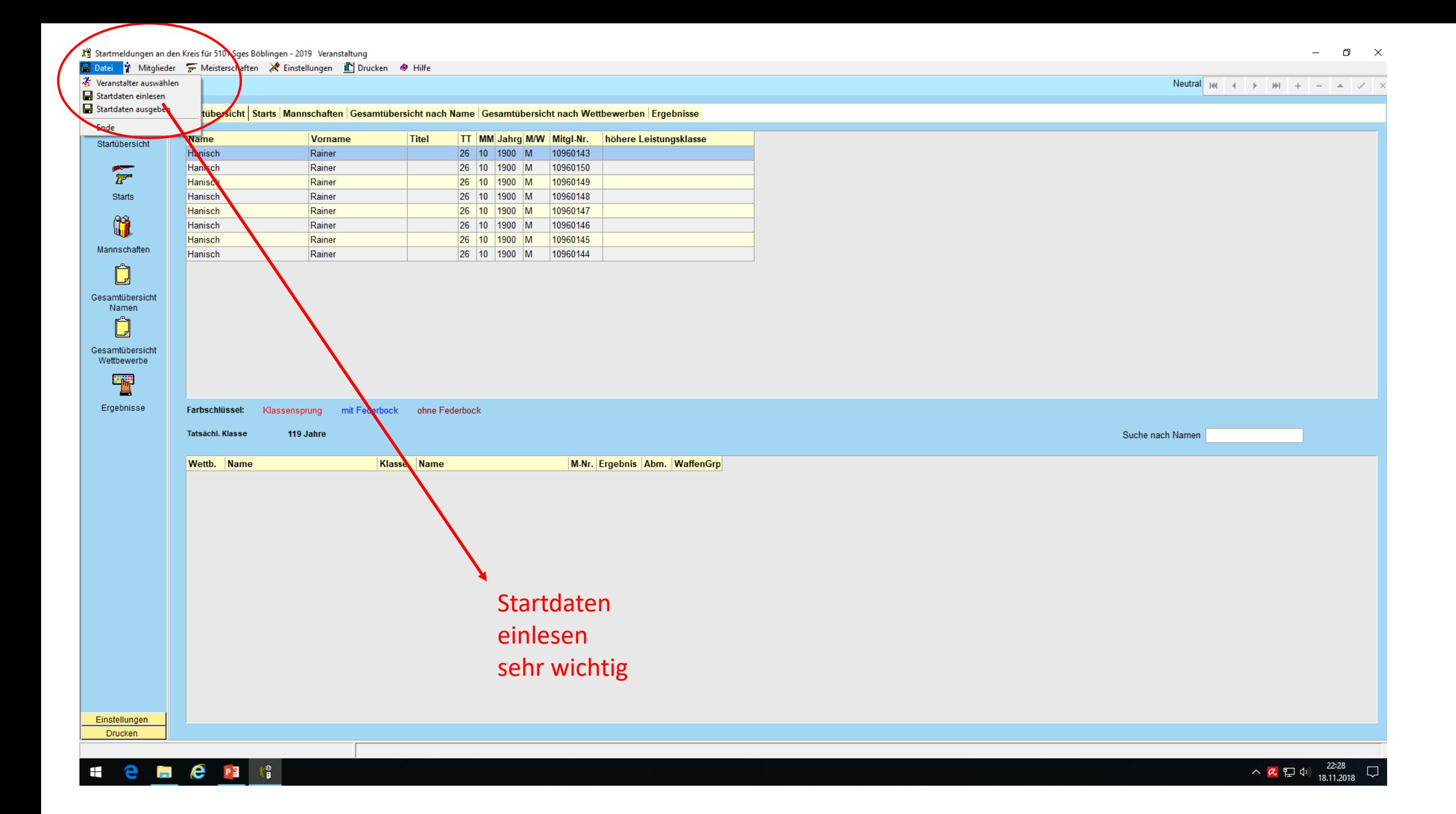

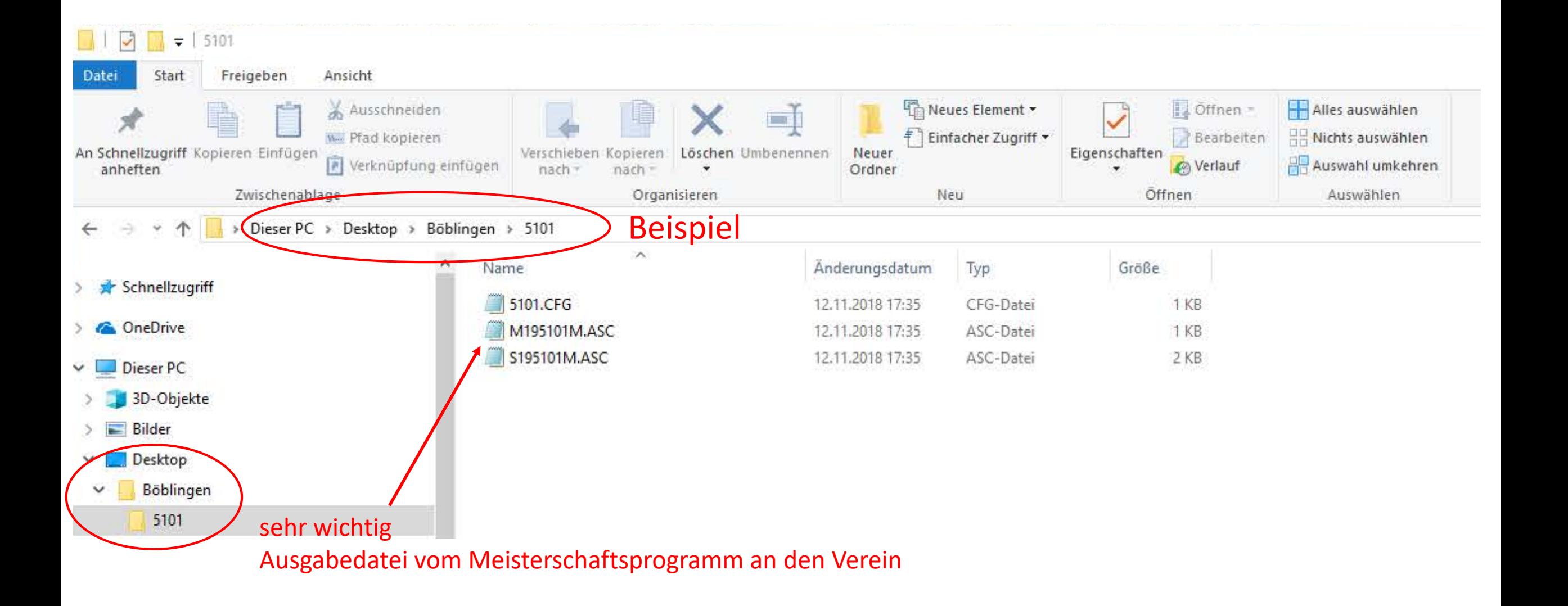

图

 $\sqrt{\overline{r}}$ Starts

 $\mathbf{u}$ 

 $\Box$ 

 $\Box$ 

置

Datei T Mitglieder T Meisterschaften X Einstellungen LO Drucken & Hilfe

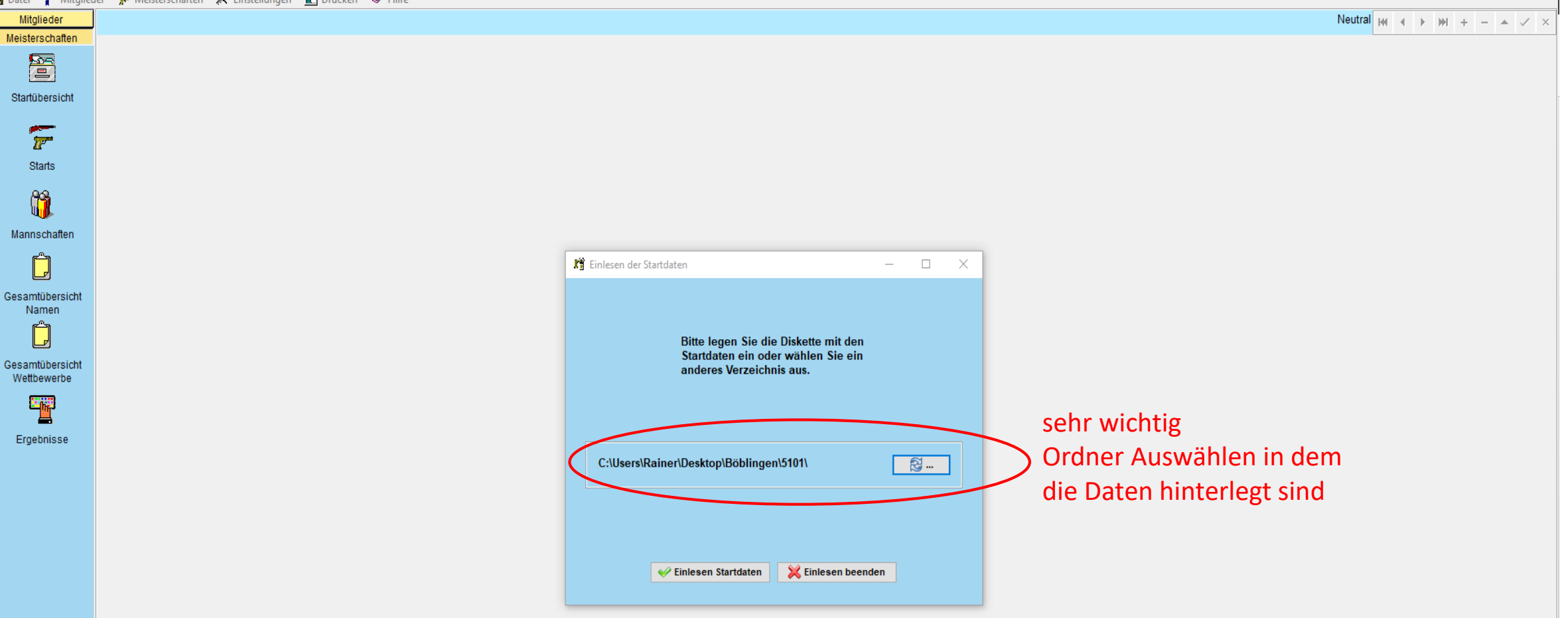

Startmeldungen an den Kreis für 5101 Sges Böblingen - 2019 Veranstaltung

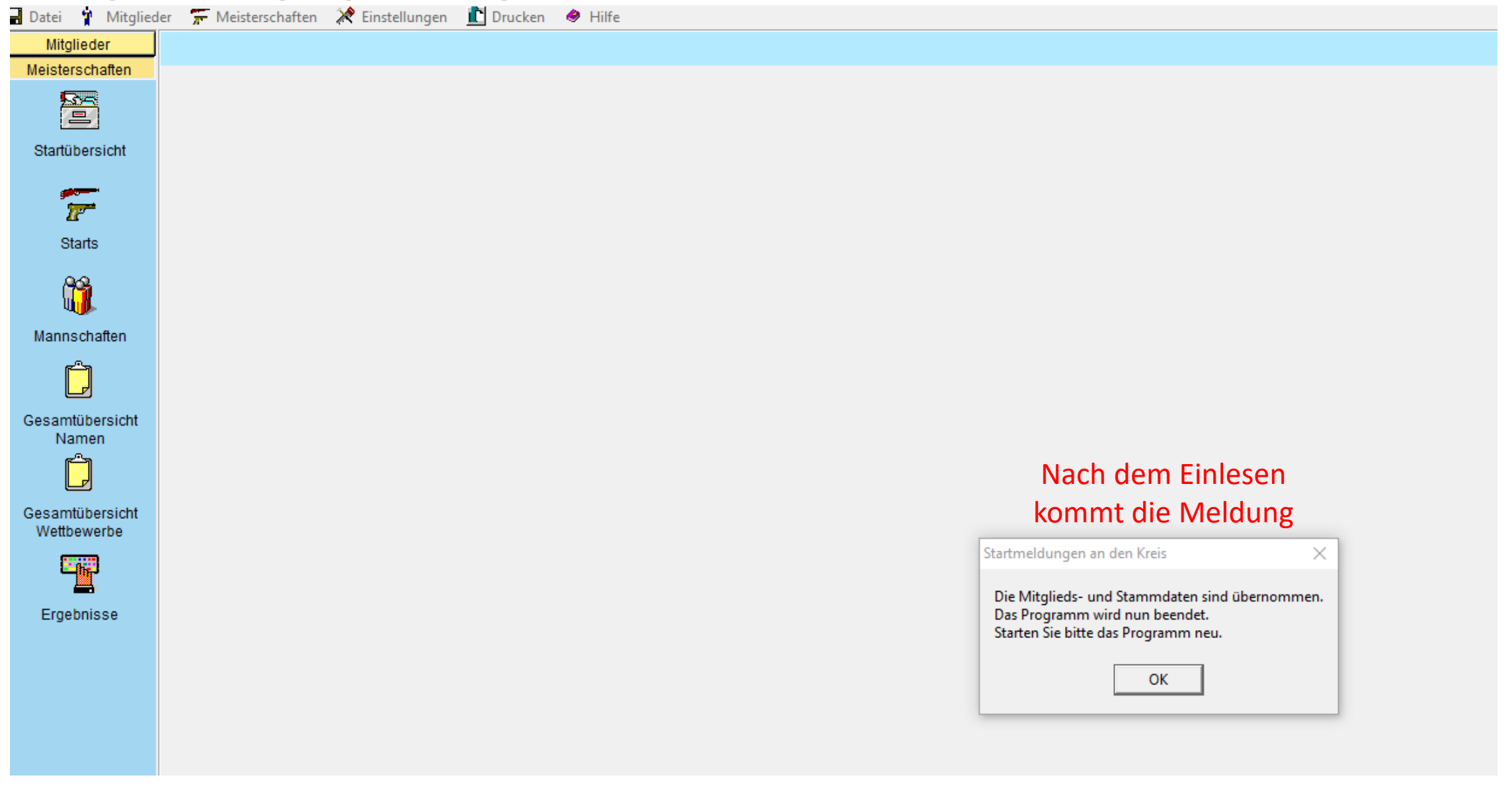

K<sup>2</sup> Startmeldungen an den Kreis für 5101 Sges Böblingen - 2019 Veranstaltung

**D** Datei **T** Mitglieder **T** Meisterschaften **A** Einstellungen **I** Drucken  $\bullet$  Hilfe

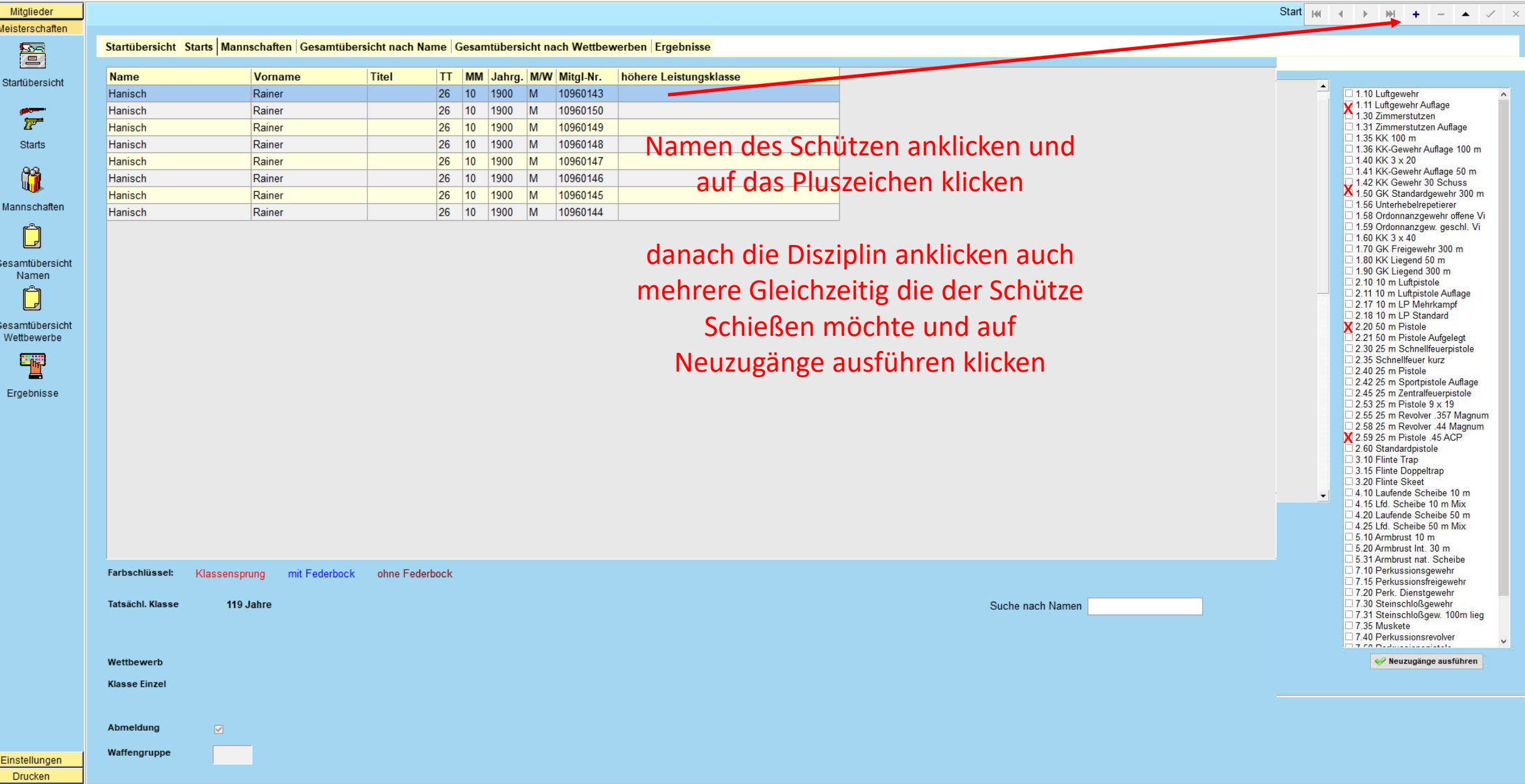

 $\begin{matrix} - & \mathbb{D} & \times \end{matrix}$ 

# Mannschaft für den Verein anlegen

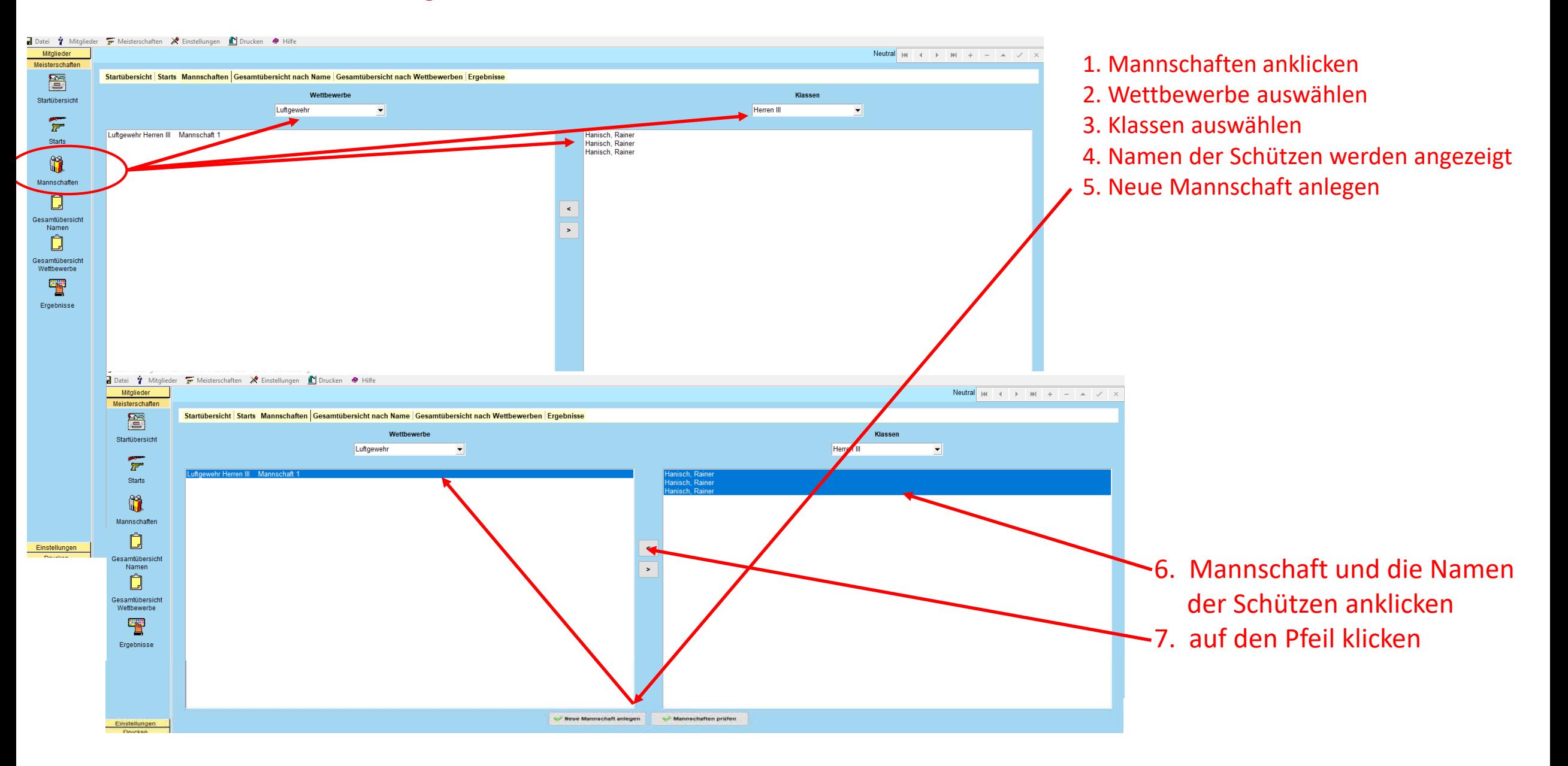

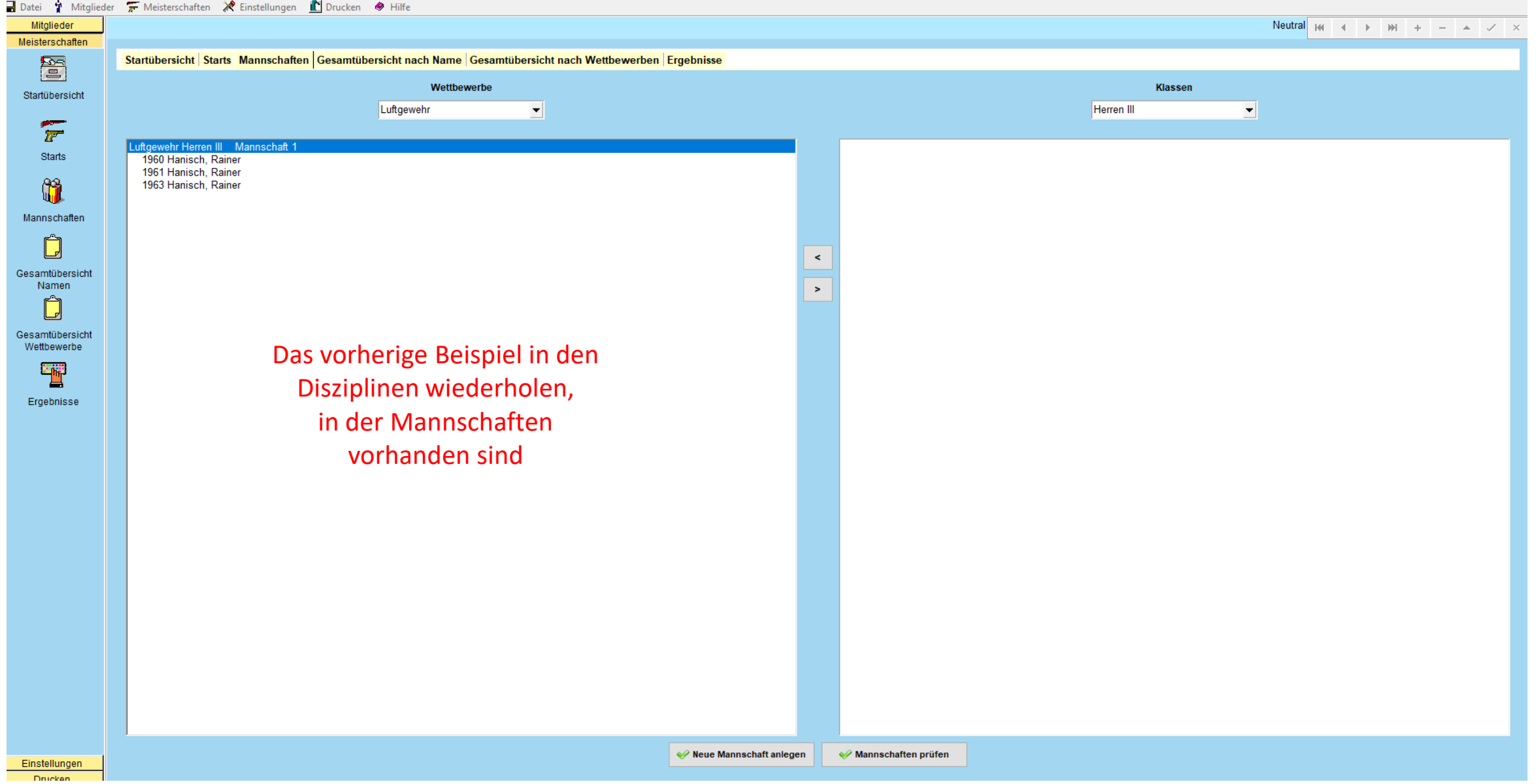

# Ergebniseingabe

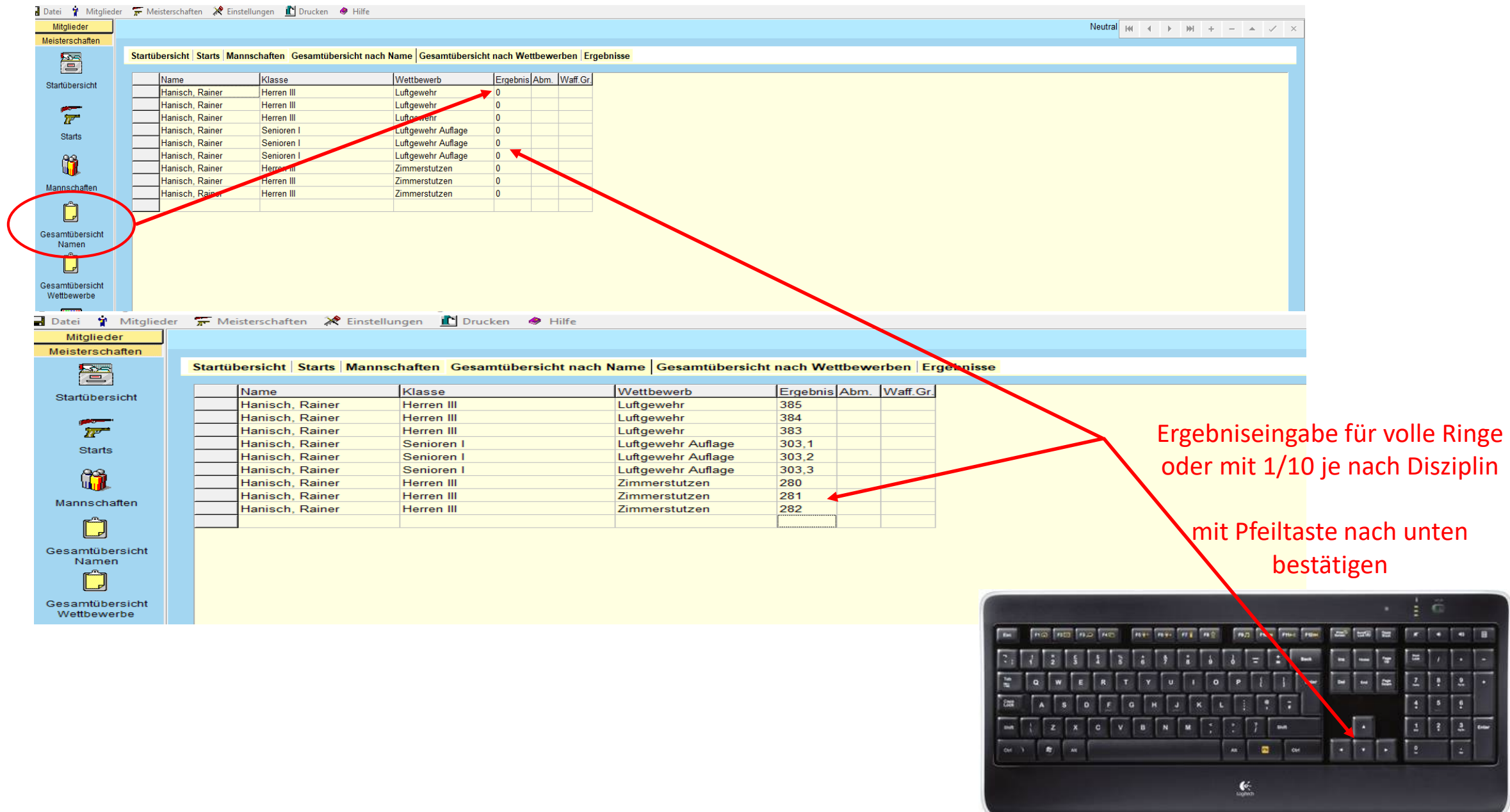

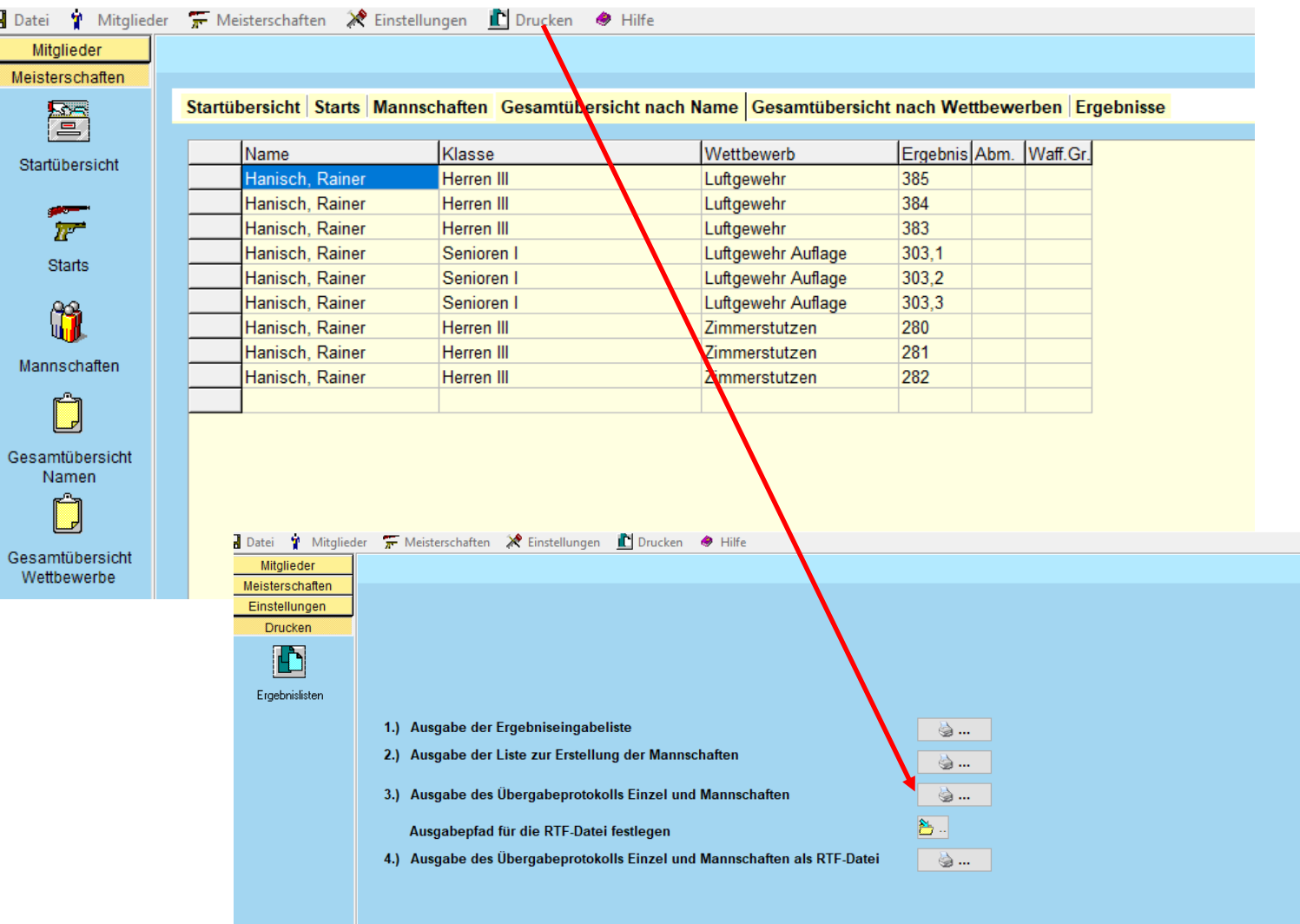

### Mitalieder Meisterschaften

#### Einstellungen **Drucken** Drucken Ŀ **Einstellungen** Wenn keine Fehler vorhanden sind Protokoll ausdrucken X Zurück Startmeldungen an den Kreis Ergebnislisten überprüfen und Unterschreiben. Mannschaften Danach dem Kreissportleiter mit den Meldedaten zusenden Zoom Name Alter Wettbewerb Klasse MS Ergebnis Abm. Hanisch, Rainer 56 Luftgewehr 14 1 385 58 Luftgewehr  $14$  1 384 Hanisch, Rainer  $14$  1 383 Hanisch, Rainer 59 Luftgewehr unvollständige Mannschaften Name Alter Wettbewerb Klasse MS Ergebnis Abm. Einzelstarter Klasse MS Ergebnis Abm.<br>14 1 385<br>14 1 384 Name Alter Wettbewerb **图 Seitenbreite** Hanisch, Rainer 56 Luftgewehr Hanisch, Rainer 58 Luftgewehr Hanisch, Rainer 59 Luftgewehr 14 1 383 Ganze Seite Hanisch, Rainer 56 Luftgewehr Auflage  $70$  $303,1$ 58 Luftgewehr Auflage  $70$ 303,2 Hanisch, Rainer Hanisch, Rainer 59 Luftgewehr Auflage 70 303,3 56 Zimmerstutzen<br>58 Zimmerstutzen Hanisch, Rainer  $14$  $\frac{280}{281}$  $14$ Hanisch, Rainer Hanisch, Rainer 59 Zimmerstutzen  $14$ 282 **Statistik** Anzahl Abmeldungen **Anzahl Starter Anzahl Starts** Anzahl Mannschaften Keine Fehler in den Meldungen gefung Hiermit bestätigt der Verein [11] Laurent und dass jeder Starter, in den gemeldeten Wettbewerben, an der Vereinsmeisterschaft teilgenommen hat. Bei nachfolgenden Meisterschaften können nur Teilnehmer in Mannschaften nachgemeldet werden, die an der Vereinsmeisterschaft teilgenommen haben. Daher sollten Teilnehmer, die nicht an der Kreismeisterschaft teilnehmen, mit dem Kennzeichen "abgemeldet" gemeldet werden. Die fehlenden Ergebnisse liegen bei / werden nachgereicht Achtung: Zuwiederhandlungen haben den Ausschluss vom Wettkampf zur Folge. Siehe Sportordnung 0.7.5.1 und 0.9.3.2.1 Datum: Unterschrift: Gedruckt am 16.11.2016 um 23:31:31 Uhr Version: 5.0.2.0 Selle 1

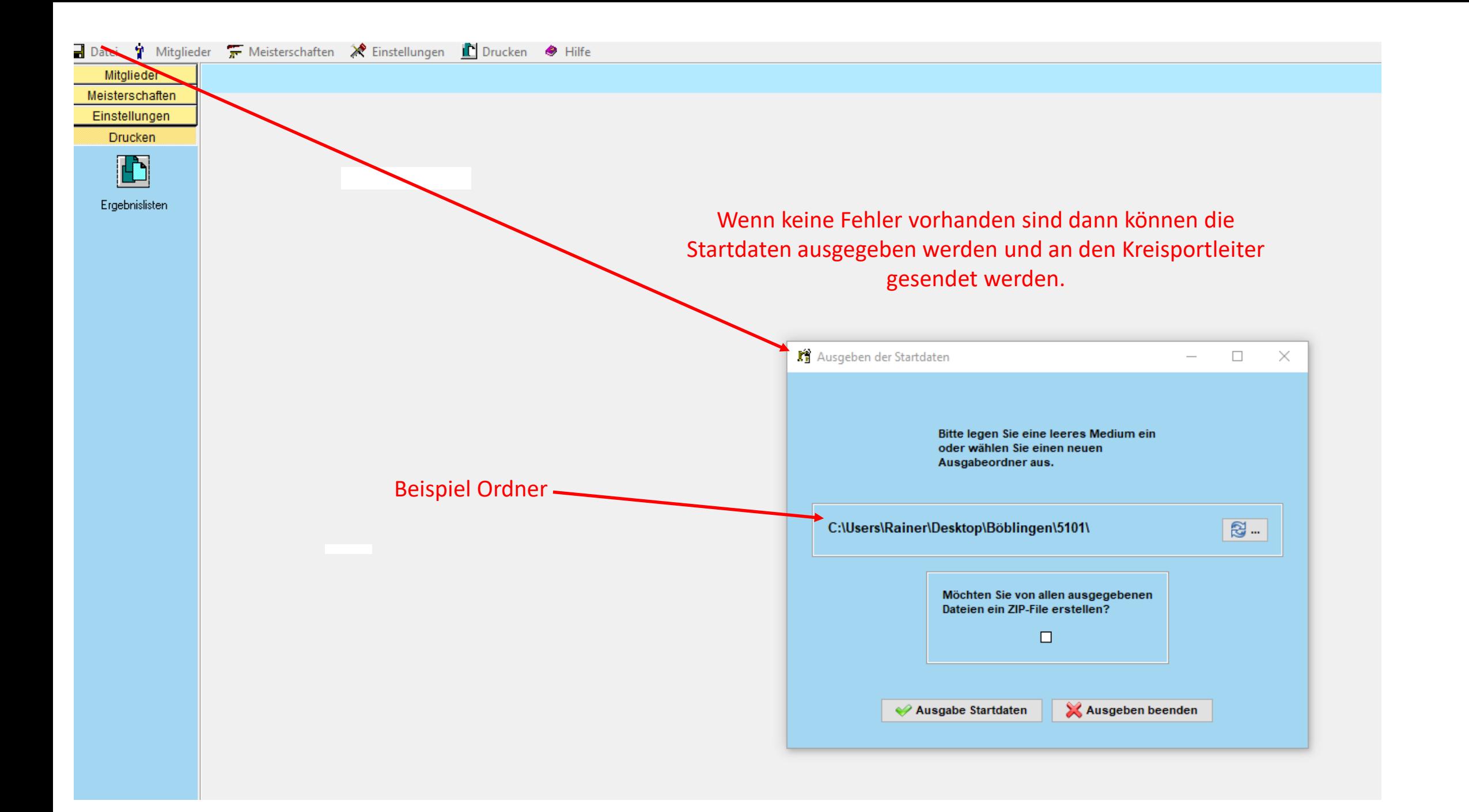

### Diese 3 Daten müssen im Ordner vorhanden sein Zwischenablage Organisieren Öffnen Neu Dieser PC > Desktop > Böblingen > 201 Größe Name Anderungsdatum Typ Schnellzugriff 5101.CFG 18.11.2018 23:45 CFG-Datei 1 KB **ConeDrive** M195101M.ASC 18.11.2018 23:45 ASC-Datei 1 KB S195101M.ASC 18.11.2018 23:45 ASC-Datei 1 KB Dieser PC  $11.12.201$ oı Öffnen 3D-Objekte In neuem Fenster öffnen An Schnellzugriff anheften Bilder 7-Zip Desktop CRC SHA **Böblinger** Zugriff gewähren auf Scannen auf Bedrohungen 510+ Dateien in Acrobat zusammenführen... Diesen Ordner z.B. Verein 5101 oder nur 5101 vor dem In Bibliothek aufnehmen  $\mathcal{L}$ versenden mit Winzip zippen siehe BeispielAn "Start" anheften Senden an **Bluetooth-Gerät** Desktop (Verknüpfung erstellen) Ausschneiden Dokumente Kopieren E-Mail-Empfänger Verknüpfung erstell Faxempfänger Löschen ZIP-komprimierter Ordner 5101 17.12.2019 12:56 Dateiordner Umbenennen  $\gamma$ RH 5500 (D:) 5101.zip 17.12.2019 13:01 ZIP-komprimierte... 10 KB Eigenschaften USB-Laufwerk (E:) USB-Laufwerk (F:) Beschreibung Programm Hinweise  $11CD$ ,  $1 - 4$ ,  $1 - 4$ ,  $10$